**المملكة العربية السعودية وزارة التعليم 7A**. **إدارة التعليم بمحافظة عفيف تقنية المعلومات** 

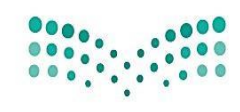

وزارة التصليم Ministry of Education

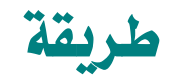

## تصفح نظام نور عبر الأجهزة الذكية

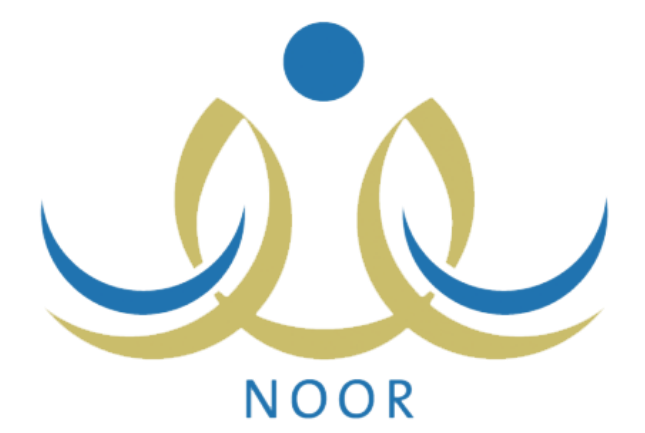

## إعداد / شادية جنيب العتييب

تقنية املعلومات بإدارة التعليم بعفيف

**- إدارةالتعليم بعفيف تقنية املعلومات** 

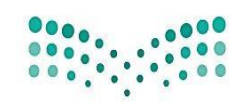

**: أوال على نظام ios**

وزارة التصليم Ministry of Education

**حتميل مستعرض يعرض سطح مكتب يف األجهزة الذكية** 

**مثل :** 

**ً**

## Desktop Browser • Zoomable

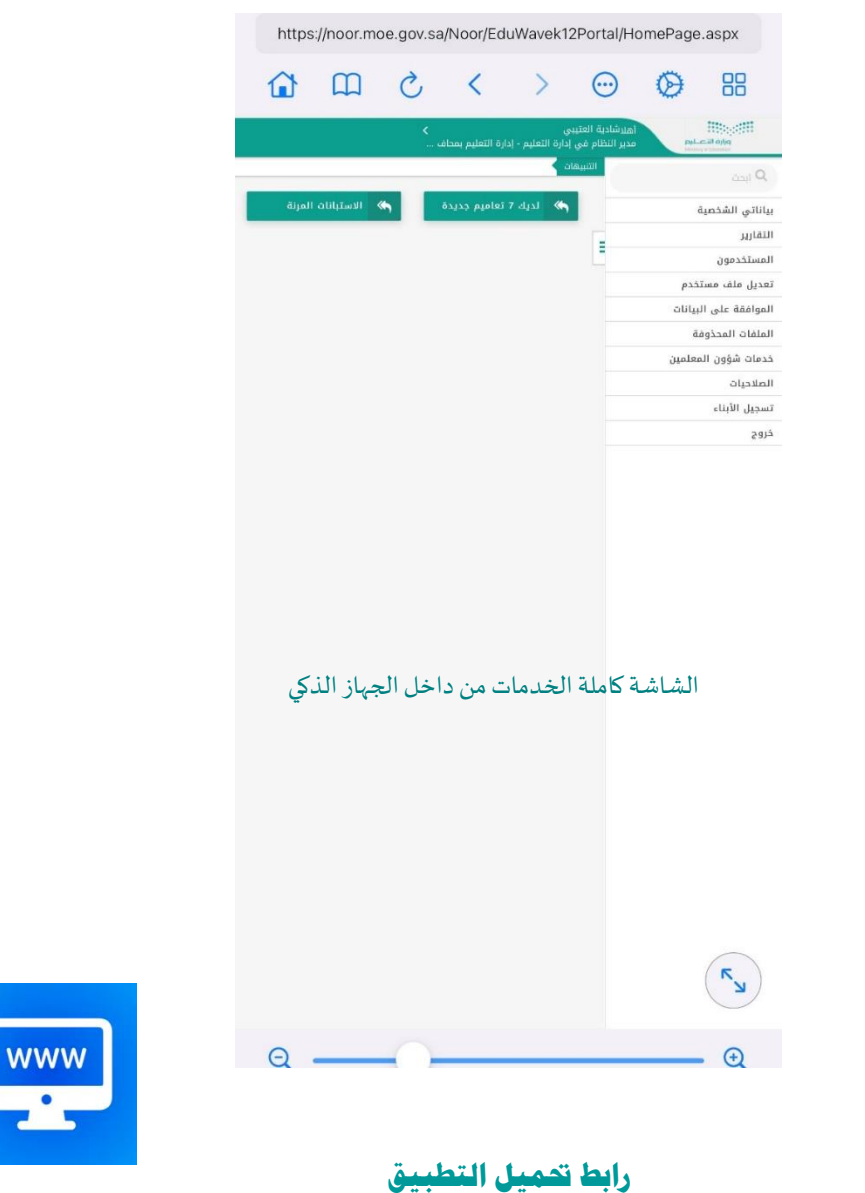

<https://apps.apple.com/sa/app/desktop-browser-zoomable/id1568442831?l=ar>

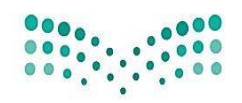

وزارة التصليم Ministry of Education

**: ثانيا على نظام Android ً**

**حتميل مستعرض يعرض سطح مكتب يف األجهزة الذكية** 

**مثل :** 

Desktop Pc Browser

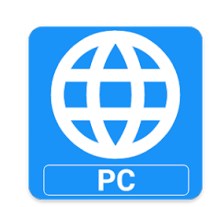

**رابط حتميل التطبيق** 

[https://play.google.com/store/apps/details?id=com.appssppa.idesktoppcbrow](https://play.google.com/store/apps/details?id=com.appssppa.idesktoppcbrowser&pcampaignid=web_share) [ser&pcampaignid=web\\_share](https://play.google.com/store/apps/details?id=com.appssppa.idesktoppcbrowser&pcampaignid=web_share)